## ديربلا ةباوبل يوديلا لجسلا فذح Cisco نم ةنمآلا ينورتكلإلا

تايوتحملا

ةمدقملا

ةرابعل ءارجإلا ذيفنت تاوطخ كلذ يف امب ،deletelogfiles ديدجلا ءارجإلا دنتسملا اذه فصي .Cisco نم (SEG (ةنمآلا ينورتكلإلا ديربلا

.Cisco نم TAC سدنهم وناليرأ سيرك ةطساوب ةمهاسملا تمت

## ةيساسألا تابلطتملا

ديربلا ةزهجأو يباحسلا ينورتكلإلا ديربلا نامأل ثدحألا تارادصإلاو 15.0.0 AsyncOS .ةيلحملا ةنمآلا ينورتكلإلا

ةمدختسملا تانوكملا

Cisco SEG

CLI لوصو بولسأ

.ةصاخ ةيلمعم ةئيب يف ةدوجوملI ةزهجألI نم دنتسملI اذه يف ةدراولI تامولعملI ءاشنإ مت تناك اذإ .(يضارتفا) حوسمم نيوكتب دنتسملI اذه يف ةمدختسُملI ةزهجألI عيمج تأدب .رمأ يأل لمتحملا ريثأتلل كمهف نم دكأتف ،ليغشتلا ديق كتكبش

## نىوكتل

زاهج لك لخاد ةدرف $\bf{u}$  لجاد ةدرف $\bf{u}$  لجس تاف $\bf{u}$  فذحل ديدج $\bf{U}$  لجس $\bf{U}$ ا ةف $\bf{u}$ و قي $\bf{u}$ ات SEG.

تامدخلا ةعومجم نم ساسحلا ىوتحملا قلازإ ىلإ ةجاحلا تالاحلا ضعب رربت دقو ؟اذامل .ةيذيفنتلا

لكل خيرات متخ ىلع يوتحت ةيدرفلا تافلملا نم ةعومجم نم لجسلا يف كارتشا لك نوكتي ن مض يلسلست خيرات ىلع يوتحي يذل ايل اتل الجسل اقيادبب يهتنتو ،مسال الخاد فلم .مسالا

.ةعومجملا ماظن لخاد زاهجلا ىوتسم ىلع كلذكو لقتسملا SEG ىلع ءارجإلا ذيفنت نكمي

ددح < logconfig > deletelogfile ةيلاتلا رماوألا بتكاو CLI ربع لوخدل ليجستب مق 1. ةوطخلا .ديكأت ل Y < لجس ل الثمي يذل امقرل اددح < لجس ل كارتش الثمي يذل امقرل ا

.تارييغت ءارجإ مدختسملا نم بلطتي الو مئادو يروف فذحلا ءارجإ :ةظحالم

> logconfig

NOTICE: This configuration command has not yet been configured for the current cluster mode (Machine es

What would you like to do?

1. Switch modes to edit at mode "Cluster Hosted\_Cluster".

2. Start a new, empty configuration at the current mode (Machine esa1.hcXXXX-XX.iphmx.com).

3. Copy settings from another cluster mode to the current mode (Machine esa1.hcXXXX-XX.iphmx.com). [1]>

Currently configured logs:

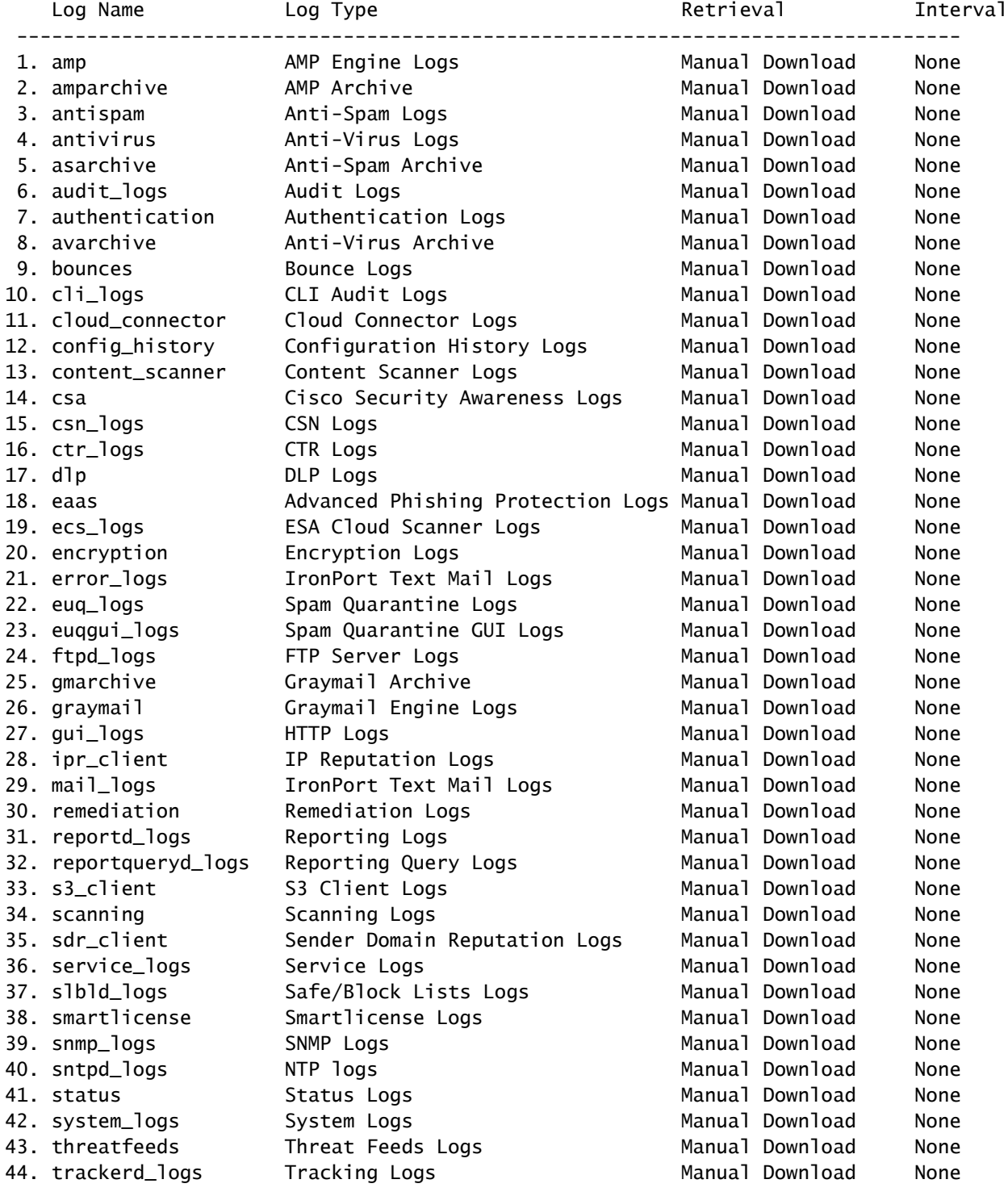

45. updater\_logs Updater Logs Manual Download None 46. upgrade\_logs Upgrade Logs Manual Download None 47. url\_rep\_client URL Reputation Logs Manual Download None Choose the operation you want to perform: - NEW - Create a new log. - EDIT - Modify a log subscription. - DELETE - Remove a log subscription. - DELETELOGFILE - Delete log files - SETUP - General settings. - LOGHEADERS - Configure headers to log. - CEFLOGHEADERS - Configure list of headers to add in CEF log files. - HOSTKEYCONFIG - Configure SSH host keys. - CLUSTERSET - Set how logs are configured in a cluster. - CLUSTERSHOW - Display how logs are configured in a cluster. []> deletelogfile Currently configured logs: Log Name No of Log Files --------------------------------------------------------------------------------- 1. amparchive 3 2. antispam 1 3. asarchive 3 4. audit\_logs 9 5. authentication 9 6. avarchive 3 7. bounces 3 8. cli\_logs 9 9. config\_history 49 10. error\_logs 3 11. euq\_logs 3 12. euqgui\_logs 3 13. ftpd\_logs 3 14. gmarchive 3<br>15. araymail 1 15. graymail 1 16. gui\_logs 9 17. ipr\_client 6 18. mail\_logs 4 -Note: 19-47 removed from sample view - Enter the number of the log file you want to delete. []> 18 Log File Name The Size File Created At --------------------------------------------------------------------------------- 1. mail.@20230517T021023.s 99941403 Wed May 17 02:10:23 2023 2. mail.@20230706T063330.s 35603294 Thu Jul 6 06:33:30 2023 3. mail.@20230712T073148.s 93764 Wed Jul 12 07:31:48 2023 4. mail.@20230712T095042.s 6756 Wed Jul 12 09:50:42 2023 Enter the number of the log file you want to delete. Notes: - To specify multiple log files, enter the required numbers separated by commas (for example: 2,3,9) - To specify a range of log files, enter the required range numbers with a dash (for example: 2-5). - To specify a combination of single and range, enter the required numbers with comma and dash (for exa []> 1 Warning: The following log files - ['mail.@20230517T021023.s'] will be removed from the email gateway immediatel

Do you want to continue? [N]> y

Log file /data/pub/mail\_logs/mail.@20230517T021023.s has been deleted successfully

## ةحصلا نم ققحتلا

ضرعل هسفن كارتشالا ديدحت درجمب deletelogfile رمألا ذيفنت نم ققحتلل

Note: Edited output to illustrate the change in log count from 4 to 3 post deletion. Enter the number of the log file you want to delete. []> 18

Log File Name File Size File Created At --------------------------------------------------------------------------------- 1. mail.@20230706T063330.s 35603294 Thu Jul 6 06:33:30 2023 2. mail.@20230712T073148.s 93764 Wed Jul 12 07:31:48 2023 3. mail.@20230712T095042.s 6756 Wed Jul 12 09:50:42 2023

ةلص تاذ تامولعم

- [ينورتكلإلا ديربلا نامأ دادعإ ليلد](/content/m/en_us/products/security/email-security/setup-guide.html#~your-journey) •
- [ةلدألا معدل Cisco نم نمآلا ينورتكلإلا ديربلا ةرابع ليغشت ءدب ةحفص](https://www.cisco.com/c/ar_ae/support/security/email-security-appliance/series.html) •

ةمجرتلا هذه لوح

ةي الآلال تاين تان تان تان ان الماساب دنت الأمانية عام الثانية التالية تم ملابات أولان أعيمته من معت $\cup$  معدد عامل من من ميدة تاريما $\cup$ والم ميدين في عيمرية أن على مي امك ققيقا الأفال المعان المعالم في الأقال في الأفاق التي توكير المالم الما Cisco يلخت .فرتحم مجرتم اهمدقي يتلا ةيفارتحالا ةمجرتلا عم لاحلا وه ىل| اًمئاد عوجرلاب يصوُتو تامجرتلl مذه ققد نع امتيلوئسم Systems ارامستناه انالانهاني إنهاني للسابلة طربة متوقيا.